# **RUT950 Network (legacy WebUI)**

[Main Page](https://wiki.teltonika-networks.com/view/Main_Page) > [RUT Routers](https://wiki.teltonika-networks.com/view/RUT_Routers) > [RUT950](https://wiki.teltonika-networks.com/view/RUT950) > [RUT950 Manual](https://wiki.teltonika-networks.com/view/RUT950_Manual) > [RUT950 Legacy WebUI](https://wiki.teltonika-networks.com/view/RUT950_Legacy_WebUI) > [RUT950 Status section \(legacy\)](https://wiki.teltonika-networks.com/view/RUT950_Status_section_(legacy)) > **RUT950 Network (legacy WebUI)**

The information in this page is updated in accordance with firmware version **[RUT9XX\\_R\\_00.06.09.5](http://wiki.teltonika-networks.com/images/e/ef/RUT9XX_R_00.06.09.5_WEBUI.bin)**.

*Note: this user manual page is for RUT950's old WebUI style available in earlier FW versions. [Click](http://wiki.teltonika-networks.com/view/RUT950_Network) [here](http://wiki.teltonika-networks.com/view/RUT950_Network) for information based on the latest FW version.*

 $\Box$ 

# **Contents**

- [1](#page--1-0) [Summary](#page--1-0)
- [2](#page--1-0) [Mobile](#page--1-0)
- [3](#page--1-0) [WAN](#page--1-0)
- $\bullet$  [4](#page--1-0) [LAN](#page--1-0)
	- [4.1](#page--1-0) [LAN Information](#page--1-0)
	- [4.2](#page--1-0) [DHCP Leases](#page--1-0)
	- [4.3](#page--1-0) [Ports](#page--1-0)
- [5](#page--1-0) [Wireless](#page--1-0)
- [6](#page--1-0) [Wireless Information](#page--1-0)
	- [6.1](#page--1-0) [Wireless Status](#page--1-0)
	- [6.2](#page--1-0) [Associated Stations](#page--1-0)
- [7](#page--1-0) [OpenVPN](#page--1-0)
- [8](#page--1-0) [VRRP](#page--1-0)
- [9](#page--1-0) [Topology](#page--1-0)
- [10](#page--1-0) [Access](#page--1-0)
	- [10.1](#page--1-0) [Access Information](#page--1-0)
	- [10.2](#page--1-0) [Last Connections](#page--1-0)
- [11](#page--1-0) [Wireguard](#page--1-0)

### **Summary**

The **Network** page contains information related to the device's networking features. This chapter is an overview of the Network page in RUT950 devices.

# **Mobile**

The **Mobile** section displays information about the mobile connection and the SIM card in use. The figure below is an example of the Mobile page:

 $\pmb{\times}$ 

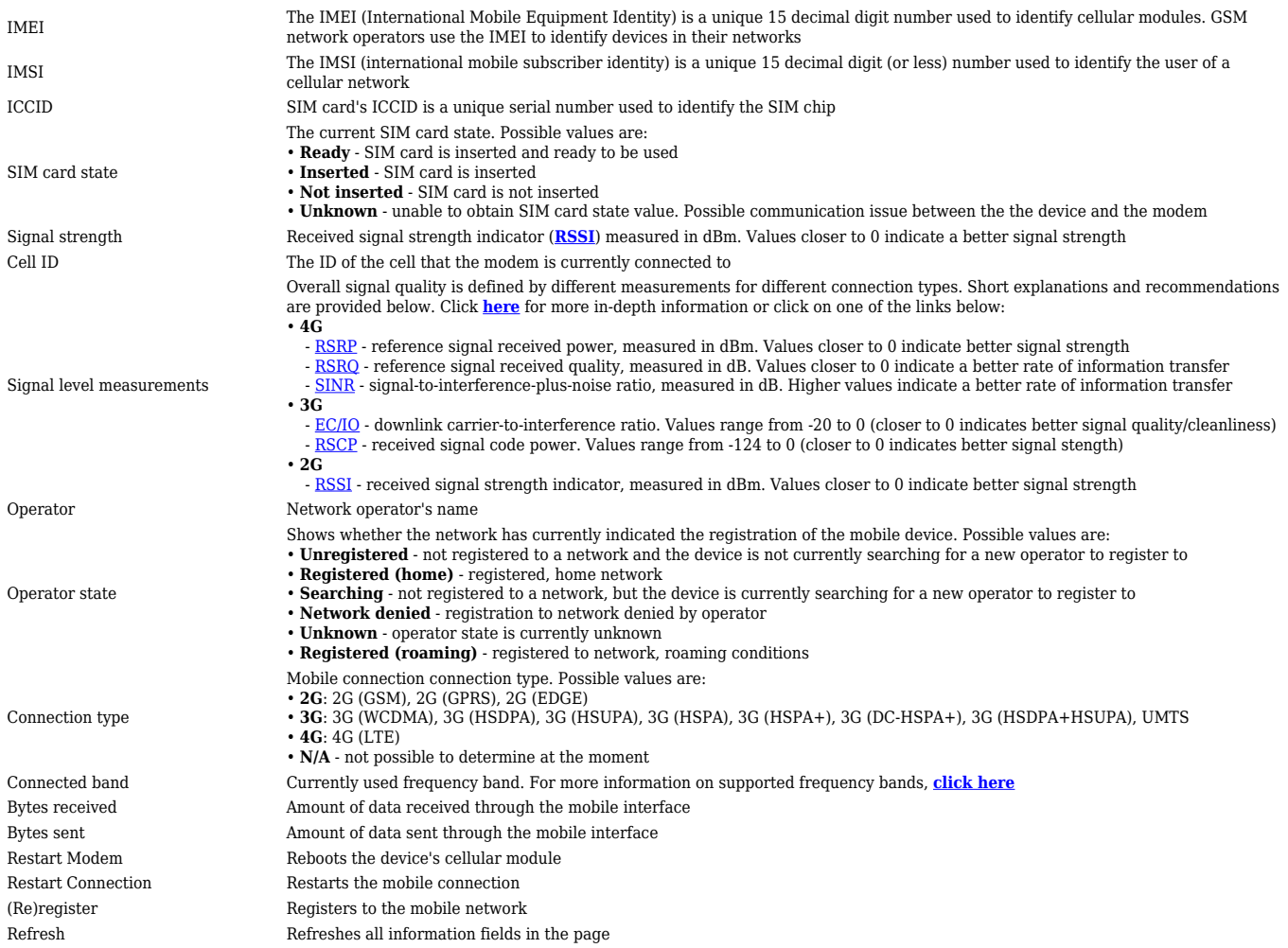

### **WAN**

The **WAN** section displays information about the Main and Backup WAN connections. The figure below is an example of the Mobile page:

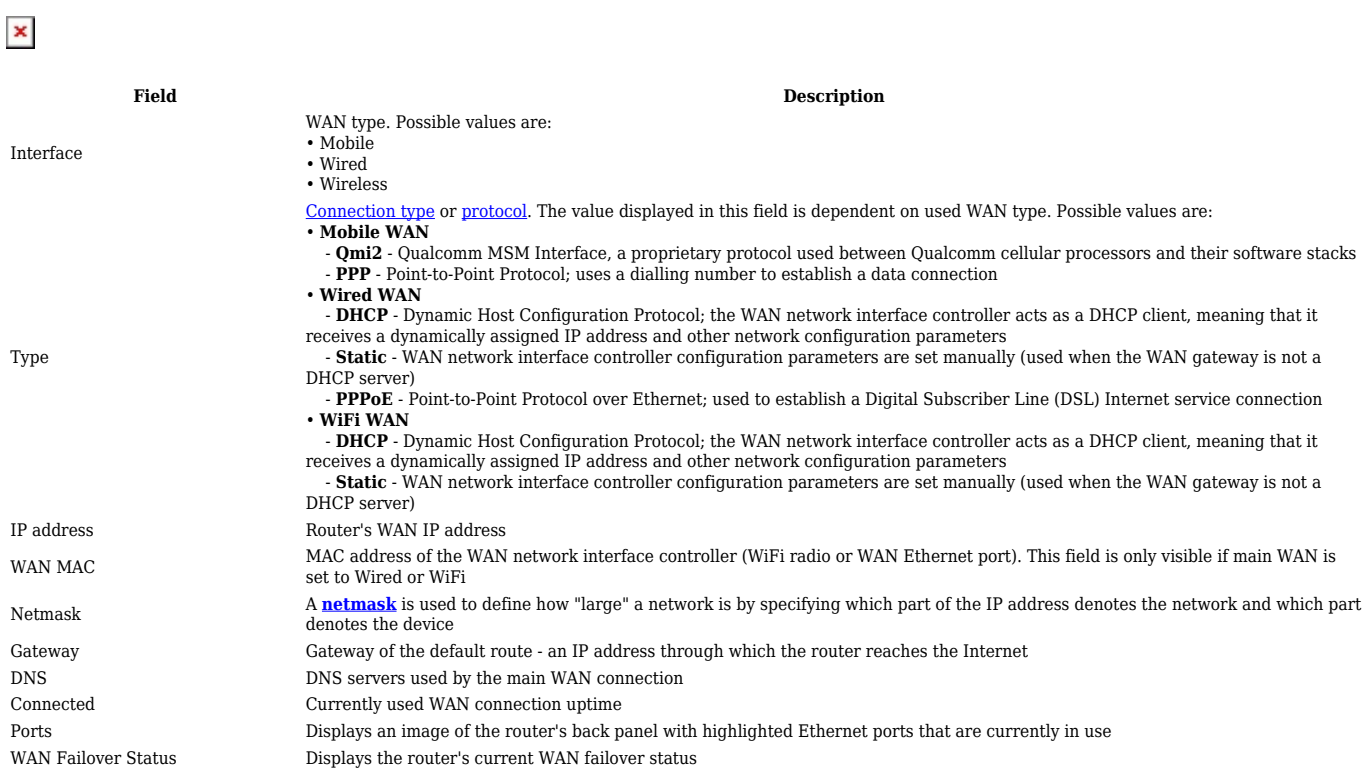

WAN settings can be customized via the **Network → [WAN](http://wiki.teltonika-networks.com/view/RUT950_WAN)** page.

### **LAN**

The **LAN** section displays information about your Local Area Network and active DHCP leases.

#### **LAN Information**

The **LAN Information** section contains data on the router's LAN interface(s). The figure below is an example of the LAN Information section:

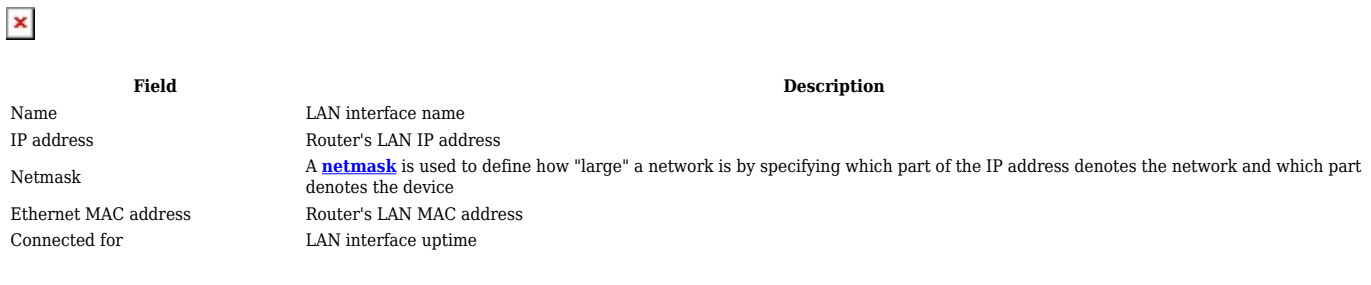

#### **DHCP Leases**

The **DHCP Leases** section contains information on DHCP clients that hold active DHCP lease. The figure below is an example of the DHCP Leases section:

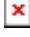

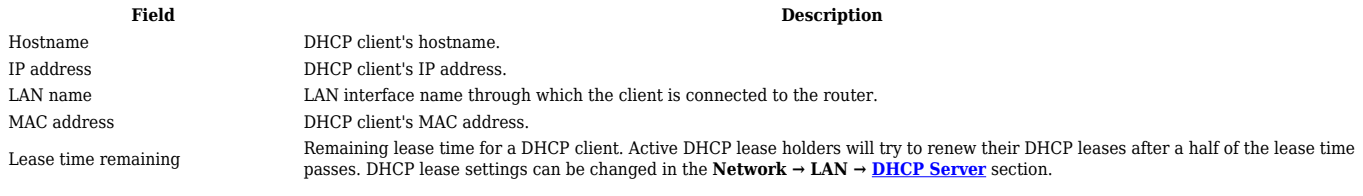

#### **Ports**

The **Ports** displays an image of the router's front panel with highlighted Ethernet ports that are currently in use. The Refresh button refreshes all information fields in the page. The figure below is an example of the Ports section:

 $\pmb{\times}$ 

#### **Wireless**

The **Wireless** section displays information about wireless connections and associated WiFi stations.

### **Wireless Information**

The figure below is an example of the **Wireless Information** section:

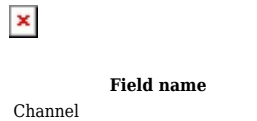

**Description** 

Currently used channel. In most countries there are 13 WiFi channels on the 2.4 GHz band (14 in Japan) to choose from Country Code Indicates currently used country code (SO/IEC 3166 alpha2 country codes as defined in ISO 3166-1 standard)

#### **Wireless Status**

 $\pmb{\times}$ 

 $\pmb{\times}$ 

The **Wireless Status** section contains information about Wireless Access Points. The figure below is an example of the **Wireless Status** section:

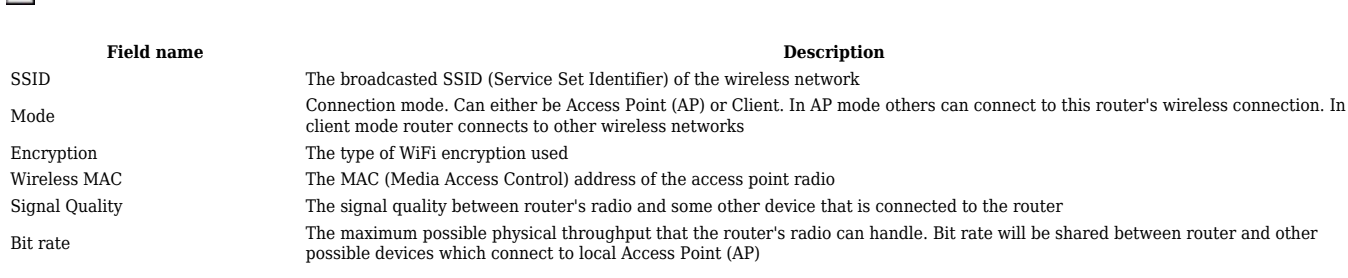

#### **Associated Stations**

The **Associated Stations** section contains information about devices that are connected to Wireless Access Point. The figure below is an example of the **Associated Stations** section:

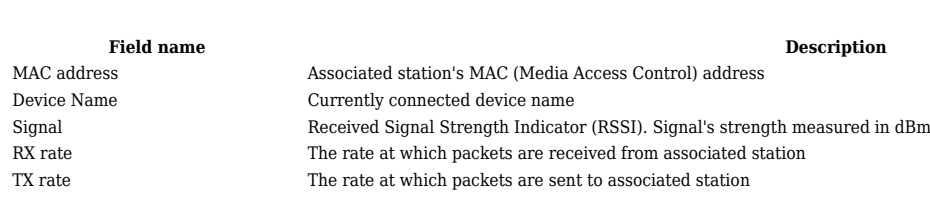

# **OpenVPN**

The OpenVPN section displays information about the OpenVPN connection (either client or server).

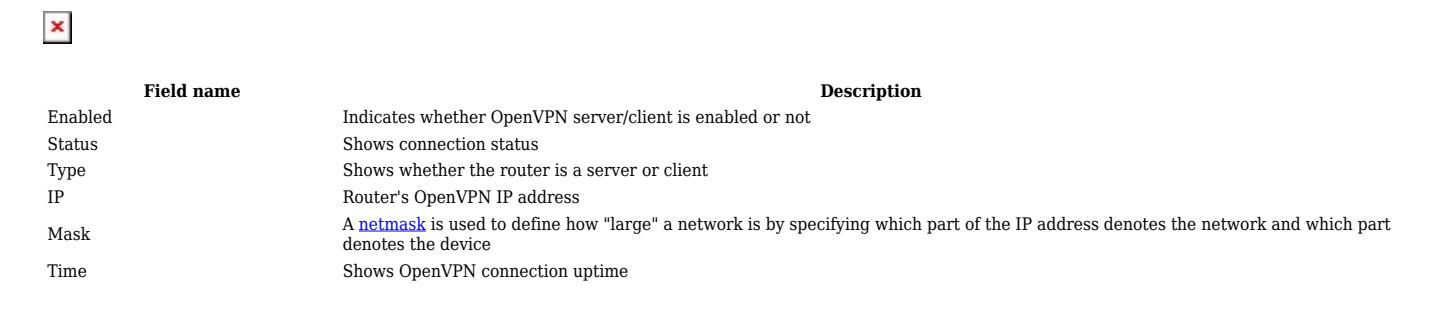

# **VRRP**

The VRRP section displays VRRP status information.

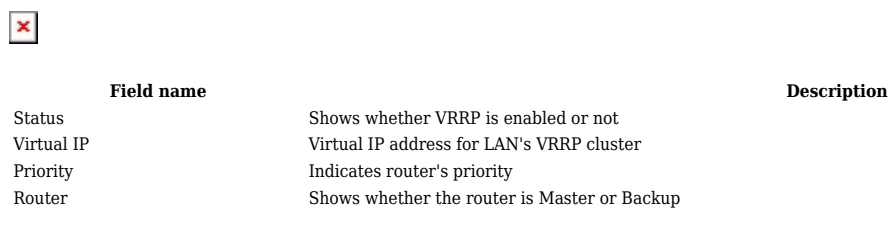

# **Topology**

The Topology section is a visual representation of your LAN network.

 $\pmb{\times}$ 

#### **Access**

#### **Access Information**

The Access Information section displays the status of both local and remote SSH, HTTP and HTTPS access and shows the number of current connections to your router through each of those protocol.

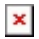

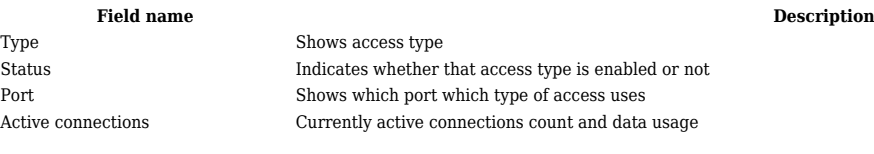

#### **Last Connections**

The Last Connections section displays three of the last local and remote connections to your router via SSH, HTTP and HTTPS and their status (either failed or successful).

 $\pmb{\times}$ 

**Field name Description** Type Shows access type

Date Indicates connection date IP Shows what IP address connected Authentication Status Shows whether authentication was successful or not

# **Wireguard**

Displays the status of **Wireguard** connections (if any exist).

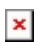

Public key Indicates whether a public key exist in the configuration or not.<br>Firewall Mark Indicates whether a firewall mark exist in the configuration or n Firewall Mark Indicates whether a firewall mark exist in the configuration or not.<br>Enpoint Remote peer address:<br/>port. Remote peer address:port. Latest handshake Indicates how long ago was the latest connection with this peer. Transfer RX/TX The number of Received (RX) and Transferred (TX) bytes while exchanging data with this peer.